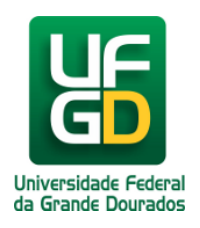

## **Configuração da eduroam pelo Android 7.0**

**Ajuda > > Configurando acesso a rede eduroam pelo Android**

<http://ajuda.ufgd.edu.br/artigo/438>

1. Acesse a parte de configurações de rede do seu smartphone e clique na rede **eduroam**, conforme colocado abaixo:

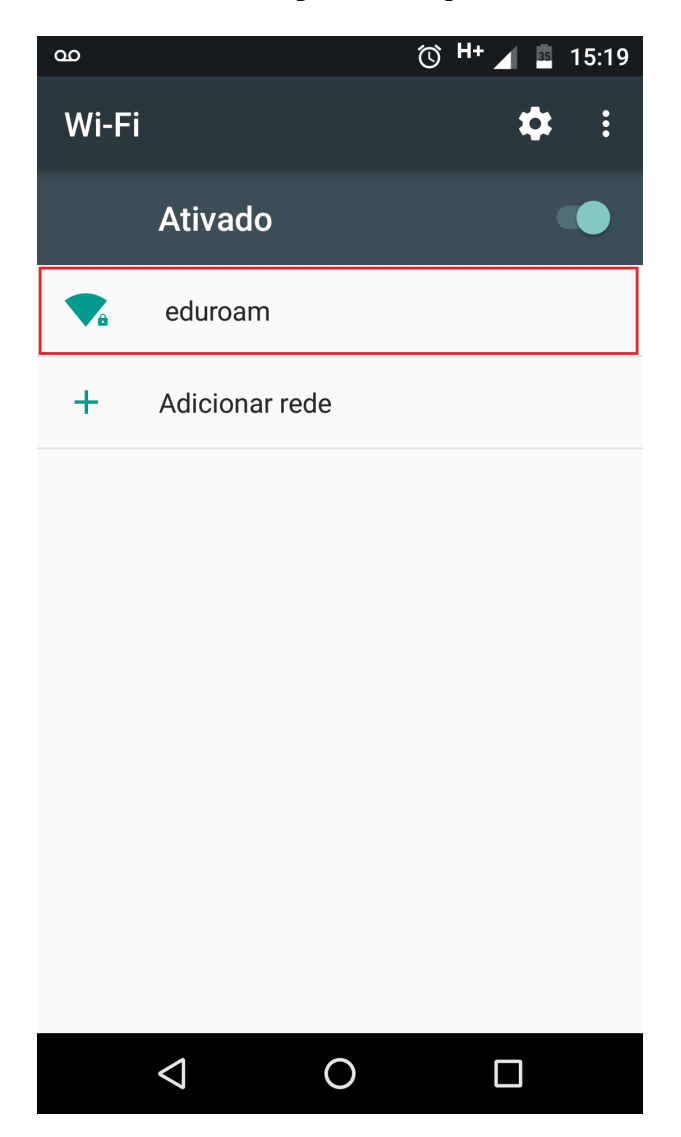

2. Verifique as opções da rede **eduroam** e coloque-as como mostra a imagem:

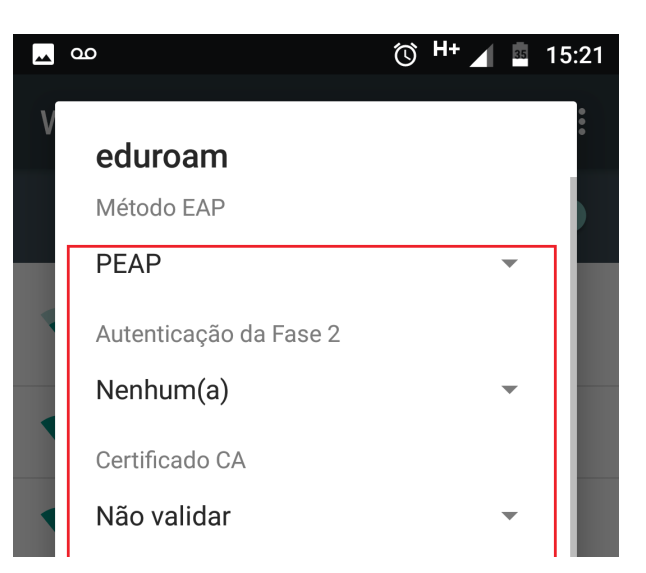

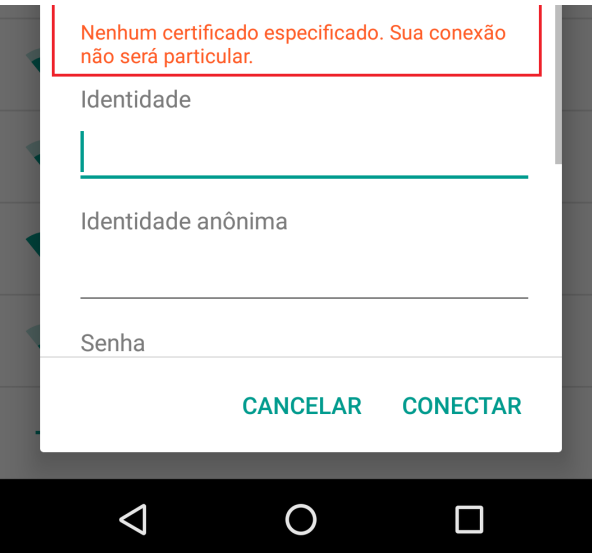

3. Coloque seu login institucional acrescido de **@ufgd.edu.br** no campo **Identidade** e digite sua senha no campo **Senha.** Depois clique em **Conectar:**

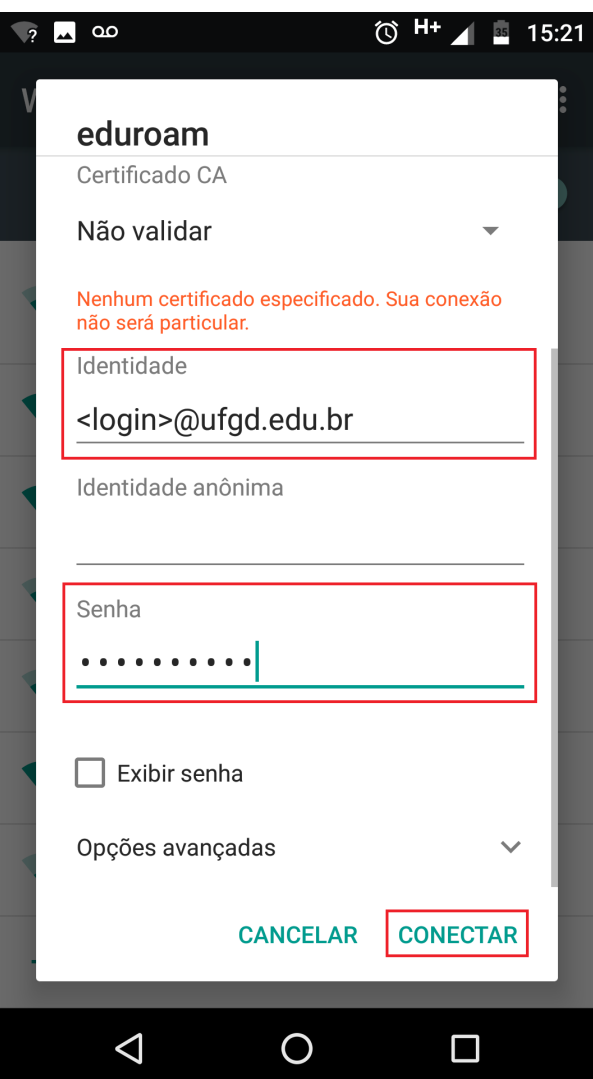

4. Pronto, agora o seu dispositivo móvel está conectado na rede **eduroam**.

**Importante:** Em alguns casos aparelhos com Android 7 podem apresentar mensagem de **Conectada,sem Internet**, mas funcionar normalmente. Outrora, pode também ocorrer oscilações de conexão e/ou até mesmo não conseguir conexão mesmo com os procedimentos acima repassados.